## **IMPLEMENTASI METODE DESIGN THINKING PADA PERANCANGAN USER INTERFACE APLIKASI ONLINE COURSE**

#### **Yolla Athallah Puteri1), Dini Aulia2) , Ajeng Alya Kartika Sari3)**

<sup>123</sup>Program Studi Informatika Fakultas Teknik Universitas Siliwangi e-mail: 217006049@student.unsil.ac.id<sup>1</sup>, [217006052@student.unsil.ac.id](mailto:217006052@student.unsil.ac.id2)<sup>2</sup>, [217006056@student.unsil.ac.id](mailto:217006056@student.unsil.ac.id3)<sup>3</sup>

#### **Abstrak**

Kursus online merupakan pembelajaran jarak jauh yang dilakukan dengan bantuan jariangan komputer khusnya internet. Terdapat berbagai berbagai aktifitas pembelajarangan pada kursus online ini, diantaranya: menyelesaikan tugas, membaca materi, mengakses video pembelajarangan, pendampingan oleh instruktur atau pun secara mandiri. Penggunaan platform aplikasi berbasis mobile diharapkan dapat mengotimalkan proses belajara pada kursus online. Tampilan antaramuka atau *User Interface(UI)* aplikasi kursus online berbasis mobile perlu dirancang dengan baik guna mendukung efektivitas dan ketertarikan pengguna dalam belajar. Tujuan penelitian ini menerapkan metode *design thinking* pada perancangan UI aplikasi kursus online. Berdasarkan hasil percobaan pada penelitian ini, metode design thingking telah berhasil diterapkan pada perancangan aplikasi kursus online berbasis mobile. 10 rangcangan tampilan low fidelity berhasil dibuat dengan menggunakan cara konvensional dengan bantuan pensil dan kertas. Hasil rancangan tersebut selanjutnya dilakukan peracangan high fidelity agar memberikan tampilan yang lebih nyata kepada pengguna.

**Kata Kunci** : desain, kursus, online, UI

#### *Abstract*

*Online courses are distance learning that is carried out with the help of computer networks, especially the internet. There are various learning activities in this online course, including: completing assignments, reading material, accessing learning videos, mentoring by instructors or even independently. The use of a mobile-based application platform is expected to optimize the learning process in online courses. The display interface or User Interface (UI) of mobile-based online course applications needs to be well designed to support user effectiveness and interest in learning. The purpose of this study is to apply the design thinking method to the UI design of online course applications. Based on the experimental results in this study, the design thinking method has been successfully applied to designing mobile-based online course applications. 10 low fidelity display designs were successfully made using conventional methods with the help of pencil and paper. The results of the design are then carried out with high fidelity design in order to provide a more real appearance to the user.*

*Keywords: design, courses, online, UI*

#### **I. PENDAHULUAN**

Peran teknologi dalam belajar dan mengajar sangat penting. Salah satu penerapan teknologi informasi dalam pembelajaran adalah belajar *online* melalui aplikasi untuk membaca materi, menonton video dan *live interaction* dengan pengajar. Kursus *online* merupakan salah satu bentuk belajar *online* atau *e-learning*. *E-learning* merupakan kombinasi bentuk pembelajaran dalam jaringan (daring) dan luar jaringan (luring) menggunakan komputer dan akses internet [1]. Dengan teknologi ini, pelajar dapat belajar di mana saja dan berinteraksi dengan pengajar dan pelajar lainnya [2].

Kursus online berbasis mobile mendorong

pengguna sering berinteraksi dengan *user interface* dan *user experience* dari aplikasi tersebut sehingga diperlukan desain aplikasi yang mudah digunakan dan juga menarik. Oleh karena itu dengan desain aplikasi perlu dirancang dengan baik, guna mempermudah pengguna aplikasi kursus dalam belajar.

Sebagai langkah awal untuk merancag UI aplikasi kursus online maka perlu dirancang desain antar muka yang sesuai kebutuhan pengguna. Syarat minimal sebuah aplikasi mobile setidaknya memerlukan tiga hal, yaitu user interface (UI), user experience(UX), dan desain komunikasi visual (DKV) [3]. UX adalah seluruh aspek untuk

meningkatkan pengalaman pengguna dalam interaksi terhadap produk. Sementara UI berperan sebagai wajah utama aplikasi yang berinteraksi langsung dengan pengguna untuk memaksimalkan pengalaman pengguna [4]. Maka dari itu UI berkaitan erat dengan interaksi manusia dan komputer. Sistem UI/UX yang ideal akan memudahkan pengguna dalam pengoperasian aplikasi [5].

Metode yang digunakan dalam perancangan user interface ini adalah metode design thinking. Design thinking melakukan reframing permasalahan agar prototype yang dihasilkan sesuai dengan kebutuhan dan menjawab permasalahan pengguna [6]. Selain itu, design thinking bersifat user-centered, sehingga hal yang paling vital dalam metode ini adalah peran pengguna [5] agar dihasilkan desain UI/UX yang sesuai kebutuhan pengguna dan menarik.

### **II. METODOLOGI**

Dalam penelian ini digunakan metode Design Thinking. Design Thinking sangat bermanfaat dalam memecahkan masalah yang sangat rumit atau tidak diketahui, dengan cara menata kembali masalahnya dalam sudut pandang manusia, menciptakan banyak ide-ide dalam sesi brainstorming, dan mengadopsi pendekatan langsung dalam pembuatan desain awal dan melakukan uji coba [7]. Design Thinking merupakan proses berulang untuk memahami pengguna, menantang asusmi, dan mendefinisikan strategi dan solusi alternative yang mungkin tidak langsung terlihat dengan tingkat awal pemahaman. Design thinking sangat berguna dalam mengatasi masalah-masalah yang tidak jelas atau tidak dikenal, dengan melakukan cara-cara yang berpusat pada manusia, menciptakan banyak ide dalam brainstorming, dan mengadopsi pendekatan langsung dalam pembuatan prototype dan testing. Dalam design thinking terdapat lima tahapan yaitu empathize, define, ideate, prototype, test seperti ditampilkan pada gambar 1[8].

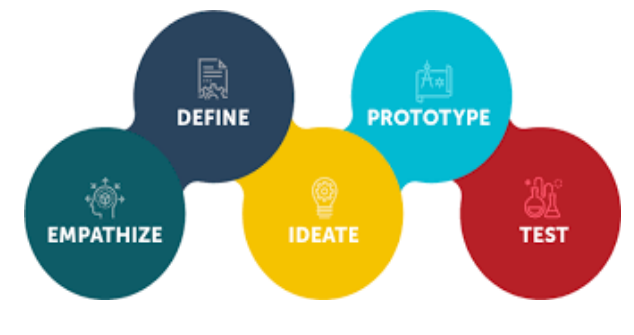

Gambar 1. Design Thinking Method

Empathize bertujuan untuk mendapatkan pemahaman tentang kebutuhan pengguna. Tahap ini mengharuskan observer untuk meninggalkan sejenak asumsinya terhadap pengguna dan mulai memahami mindset pengguna. Untuk melepaskan diri dari asumsi, dapat menanyakan apa yang dilakukan (what), bagaimana melakukannya (how), dan mengapa melakukannya (why). Ketiga tersebut akan membantu melakukan observasi yang objektif [9]. Tahap define menganalisis data dengan identifikasi masalah ataupun hambatan yang dialami oleh pengguna. Tahap ini juga bertujuan untuk mencari ide-ide untuk memecahkan masalah [10].

Tahapan ideate merupakan proses yang menghasilkan serangkaian gagasan guna menjadi landasan dalam membuat prototype yang akan dibuat. Selanjutnya tahap prototype, fungsi dari tahap ini untuk mempertanyakan ulang apakah produk yang ada sudah dapat menjawab permasalahan pengguna. Terakhir tahap test merupakan tahapan pengujian untuk mengumpulkan berbagai feedback dari pengguna. [8]

### **III. HASIL DAN PEMBAHASAN**

Tahapan sebelum prototyping merupakan membuat wireframe. Gambar 2 menampilkan wireframe aplikasi mobile kursus online.

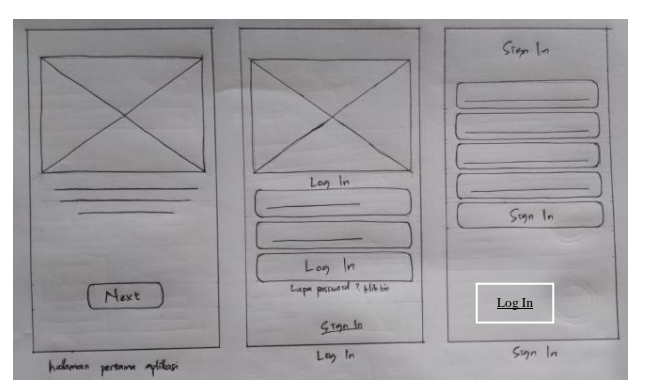

Gambar 2. wireframe bagian 1

 Gambar 2 menampilkan wireframe tampilan awal aplikasi. Terdapat halaman pertama yang berisi ilustrasi dan teks, terdapat tombol next di bagian bawah yang akan mengarahkan pengguna ke halaman login. Terdapat link untuk **SignIn** dan link **lupa password**. SignIn menggunakan link di halaman login supaya saat dihalaman login fokusnya hanya untuk log in dan tidak mengurangi estetika halaman login namun tetap mudah dijangkau karena posisinya dekat dengan ibu jari saat menggunakan handphone. Begitu pula di halaman sign in terdapat link login yang mudah dijangkau jika sudah melakukan SignIn.

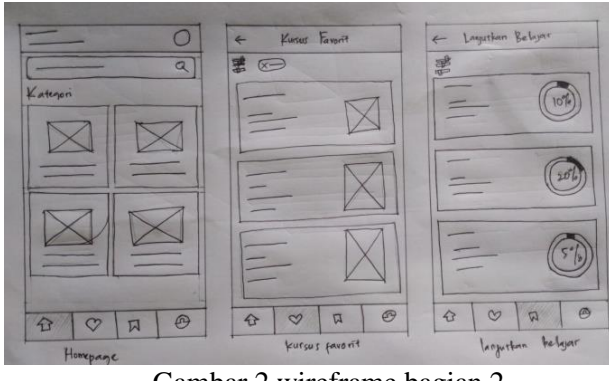

Gambar 2 wireframe bagian 2

 Gambar 2 menampilkan wireframe meliputi fitur utama aplikasi kursus online: kategori kursus online, pencarian, identitas, kursus favorit dan menu lanjutkan belajar. Dalam semua halaman terdapat navigasi dibawahnya supaya mudah untuk berpindah ke menu utama yang lain. Halaman kursus berdasarkan kategori dirancang dengan memuat informasi dari kursus dan link untuk daftar di samping kanan.

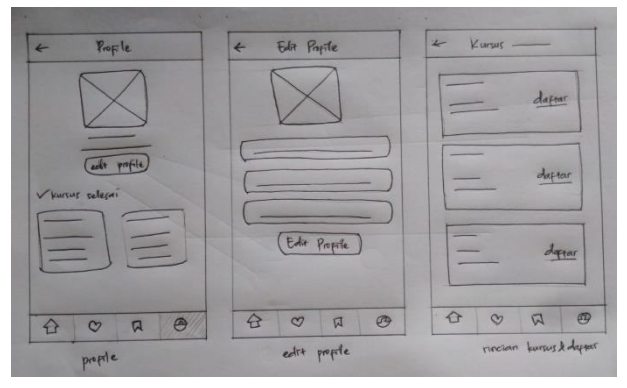

Gambar 3 wireframe bagian 3

 Wireframe pada gambar 3 menampilkan profile dengan foto terletak ditengah dengan ukuran yang cukup besar dan terdapat tombol edit profile tepat dibawah identitas user yang megarah ke halaman edit profile. Di halaman profile juga terdapat kotak informasi kursus yang sudah selesai dengan ukuran yang cukup besar supaya mudah dilihat. Gambar 4 merupakan halaman saat melakukan pencarian dengan kolom pencarian dibagian atas supaya hasilnya dapat ditampilkan di sebagian besar halaman.

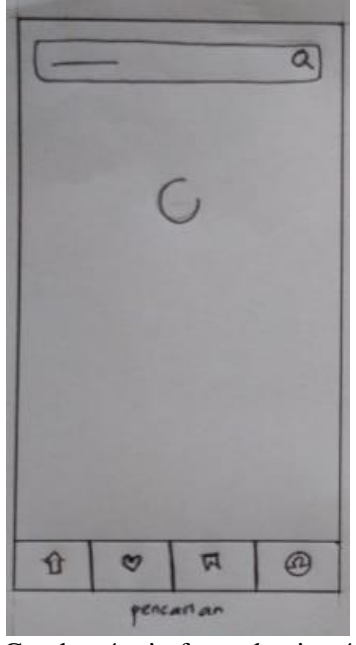

Gambar 4 wireframe bagian 4

Wireframe tahapan desain yang menghasilkan desain dalam *versi low-fidelity* yang bisa dirancang secara digital maupun manual diatas kertas.

Online course merupakan aplikasi yang menyediakan berbagai kursus untuk dapat belajar setiap saat dan meningkatkan skill secara online. Proses perancangan UI/UX online course ini diharapkan dapat menyelesaikan permasalahan yang dihadapi oleh pengguna. Hasil dari perancangan ini adalah berupa prototype yang dikembangkan menggunakan metode pendekatan *Design Thinking.*  Gambar 5 menampilkan hasil rancangan high fidelity, halaman awal aplikasi.

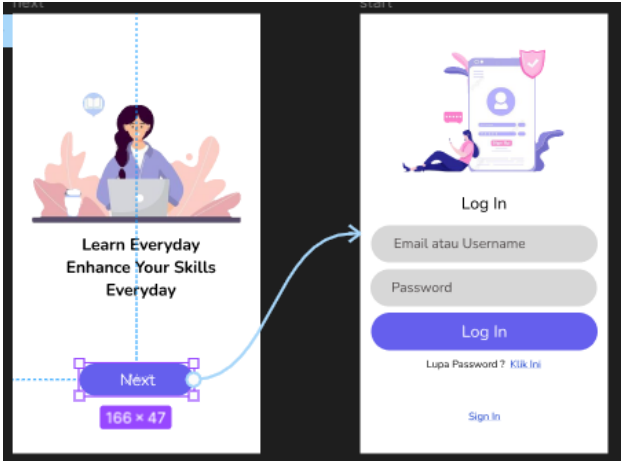

Gambar 5. Halaman Pertama Aplikasi

 Pada gambar 5 ditampilakan halaman pertama yang akan muncul jika user membuka aplikasi terdapat ilustrasi dan kata – kata. Terdapat tombol next yang mengarahkan ke halaman login.

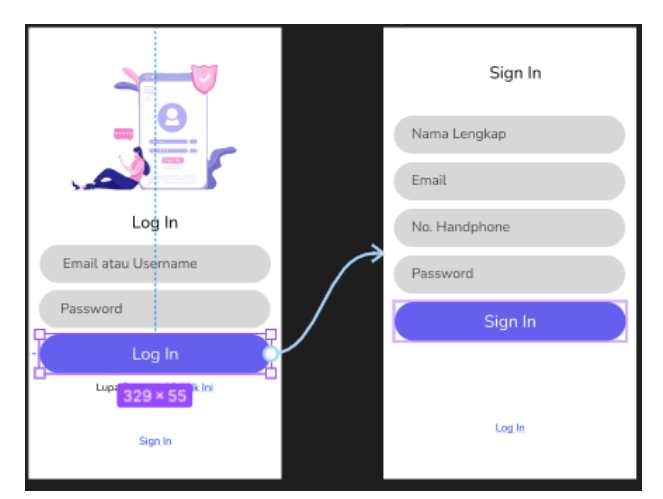

Gambar 6. Halaman Sign In User

Berdasarkan gambar 6, pada awal masuk aplikasi, user dihadapkan dengan halaman log in. Untuk log in, user diharuskan sign in terlebih dahulu jika belum memiliki akun pada aplikasi online course ini.

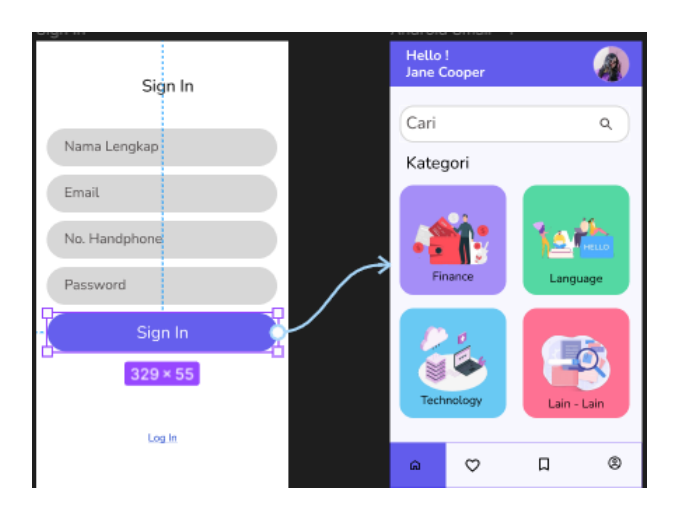

Gambar 7. Halaman Beranda

Setelah login, user akan dihadapkan dengan halaman beranda. Halaman beranda ini menampilkan profil user, kolom pencarian, dan kategori pelatihan apa saja yang tersedia. Seperti pada Gambar 7.

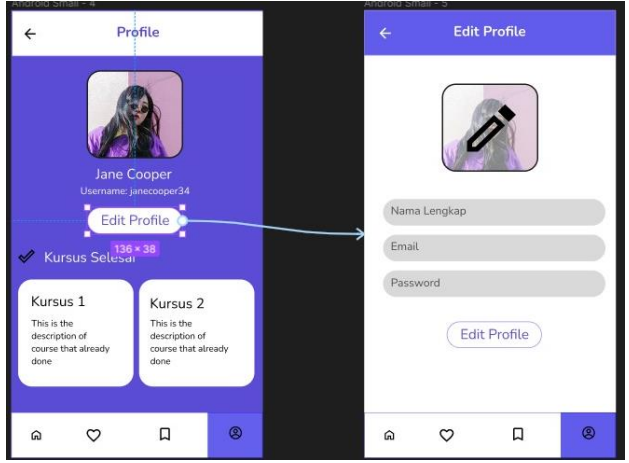

Gambar 8 Halaman Profile User

Gambar 8 menunjukan halaman profil user, user diharuskan mengatur ulang profil yang sesuai dengan data dirinya. Lalu pada halaman profil ini juga terdapat list kursus yang telah diselesaikan oleh user.

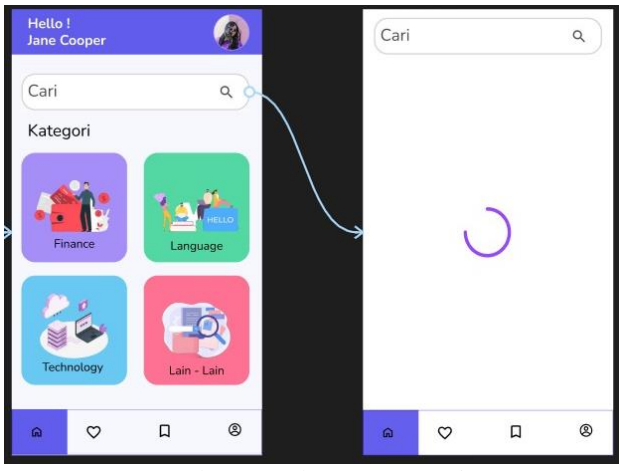

Gambar 9 Halaman Pencarian

Pada halaman beranda seperti Gambar 9, terdapat kolom untuk pencarian. User dapat mencari kursus yang mereka inginkan.

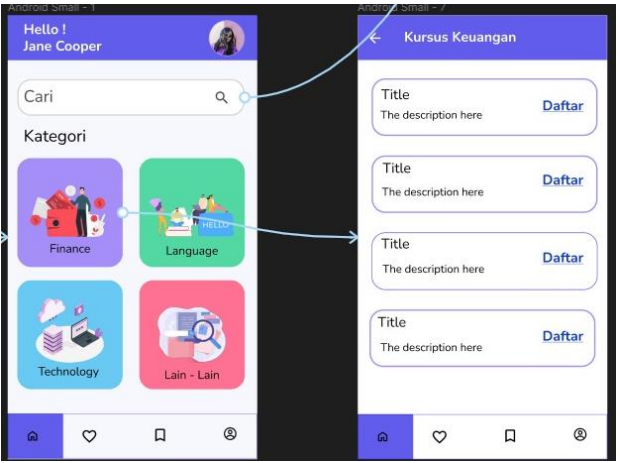

Gambar 10 Halaman Kursus Keuangan

 Jika memilih menu kuangan maka akan tampil daftar kursus keuangan yang menampilkan judul dan rinciannya serta link untuk daftar seperti terlihat pada gambar 10.

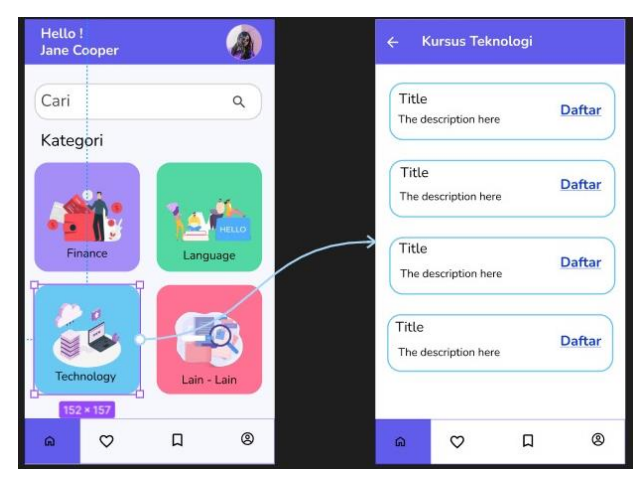

Gambar 11 Halaman Kursus Teknologi

 Jika memilih menu teknologi maka akan tampil daftar kursus teknologi yang menampilkan judul dan rinciannya serta link untuk daftar seperti terlihat pada gambar 11.

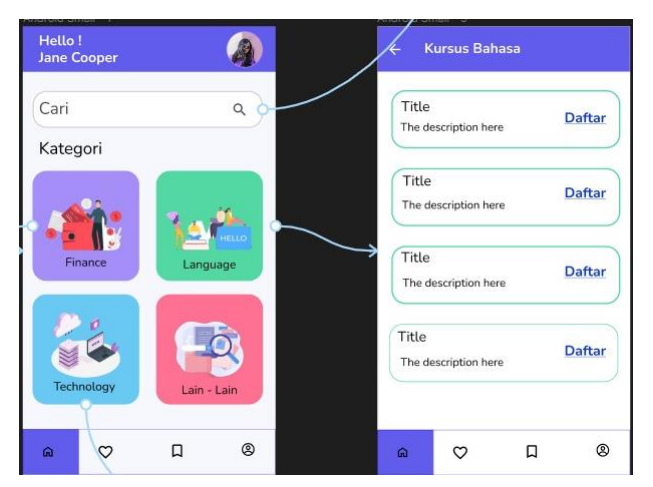

Gambar 12 Halaman Kursus Bahasa

Gambar 12 menunjukan bahwa setelah menemukan kursus yang diinginkan, user diharuskan mendaftar terlebih dahulu pada kursus yang dipilih untuk mendapatkan pembelajaran dari kursus tersebut. Setiap memilih kategori kursus akan ditampilkan daftar kursus yang tersedia sesuai kategori yang dipilih.

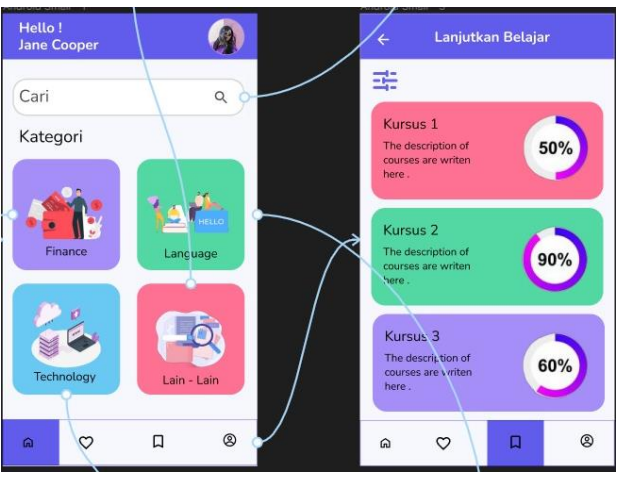

Gambar 13 Halaman Lanjutkan Belajar

User tidak perlu khawatir jika ingin istirahat terlebih dahulu. Karena pada halaman ini, admin menyediakan fitur lanjut belajar. Jadi, user tidak akan mengulang kursus dari awal. Dapat dilihat pada Gambar 13.

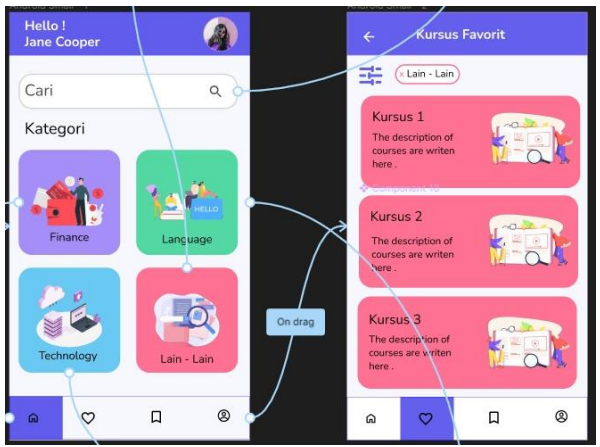

Gambar 14 Halaman Kursus Favorit

Berdasarkan Gambar 14, Pada halaman ini menampilkan kursus mana yang menjadi favorit user.

#### **IV. KESIMPULAN**

Berdasarkan hasil percobaan pada penelitian ini, metode design thingking telah berhasil diterapkan pada perancangan aplikasi kursus online berbasis mobile. 10 rangcangan tampilan low fidelity berhasil dibuat dengan menggunakan cara konvensional dengan bantuan pensil dan kertas. Hasil rancangan tersebut selanjutnya dilakukan peracangan high fidelity agar memberikan tampilan yang lebih nyata kepada pengguna.

#### **DAFTAR PUSTAKA**

[1] A. Duff, "The revised approaches to studying

inventory (RASI) and its use in management education," Active learning in higher education, Vol. 5, No. 1, pp. 56-72, 2004.

- [2] V. Singh & A. Thurman, "How many ways can we define online learning? A systematic literature review of definitions of online learning (1988-2018)," American Journal of Distance Education, Vol. 33, No.4, pp. 289-306, 2019.
- [3] M. N. el Ghiffary, T. D. Susanto, and A. Herdiyanti, "Analisis Komponen Desain Layout, Warna, dan Kontrol Pada Antarmuka Pengguna Aplikasi Mobile Berdasarkan Kemudahan Penggunaan (Studi Kasus: Aplikasi Olride)," Surabaya, 2018.
- [4] Sudarmawan and D. Ariyus, Interaksi Manusia dan Komputer, vol. 1. Yogyakarta: Penerbit ANDI, 2007.
- [5] Swarnadwitya, A. (2020). Design Thinking: Pengertian, Tahapan dan Contoh Penerapannya. sis. binus. ac. id, 17.
- [6] M. Soegaard and Interaction Design Foundation, "The Basics of UserExperience Design by Interaction Design Foundation," 2020. Accessed: Jun. 06, 2020. [Online]. Available: https://www.interaction-design.org/ebook
- [7] catalystindonesia.id, "Design Thinking". 2022. Accessed: Des. 20, 2022. [Online]. Available: https://www.catalystindonesia.id/info/designthinking
- [8] Binus.ac.id, "Design Thinking: Pengertian, Tahapan dan Contoh Penerapannya". 2020. Accessed: Des. 19, 2022. [Online]. Available: https://sis.binus.ac.id/2020/03/17/designthinking-pengertian-tahapan-dan-contohpenerapannya/
- [9] gramedia.com, "Design Thinking: Pengertian, Tahapan, dan Contoh Penerapan". 2021. Accessed: Des, 19 2022. [Onlie]. Available: https://www.gramedia.com/literasi/designthinking/
- [10] toffeedev.com, "5 Tahapan Design Thinking dalam Mengembangkan Strategi Digital Marketing". 2022. Accessed: Des. 21, 2022. [Online]. Available: [https://toffeedev.com/blog/tahapan-design](https://toffeedev.com/blog/tahapan-design-thinking/)[thinking/](https://toffeedev.com/blog/tahapan-design-thinking/)